Francesco Pugi\*

#### **AEDES SOFTWARE PCM E ACM: NUOVE VERSIONI 2023**

\*AEDES Software, francesco.pugi@aedes.it,www.aedes.it

 La versione 2023 dei software **Aedes PCM e ACM**, per il progetto globale degli edifici esistenti e gli interventi locali sulle pareti in muratura, introduce la nuova **Analisi Parametrica per la gestione delle incertezze** riguardanti le **caratteristiche meccaniche dei materiali** e la **modellazione strutturale**.

La **gestione delle incertezze** è correlata ai **processi di ottimizzazione**: allo Stato Attuale permette la valutazione della **vulnerabilità statica e sismica** sotto valori variabili assunti dai parametri incerti; allo Stato di Progetto consente lo studio degli effetti di **diverse tipologie di intervento** fra loro complementari o alternativi.

 **Aedes.PCM 2023** propone inoltre **funzionalità integrate** riguardanti gli **Spettri di piano** applicabili ad analisi sismiche lineari e la **Classificazione sismica** con grafici e report. La nuova organizzazione degli **Esempi Applicativi** consente tempi di apprendimento ottimali attraverso procedure passo-passo su vari casi studio

 **Aedes.ACM 2023** estende le verifiche di sicurezza per gli interventi locali con il controllo di **fragilizzazione dei maschi murari** per effetto di telai adiacenti rigidi. **Nuove procedure di validazione** confermano la validità dell'approccio di calcolo, confrontando il modello a telaio equivalente con risultati di test teorici e sperimentali.

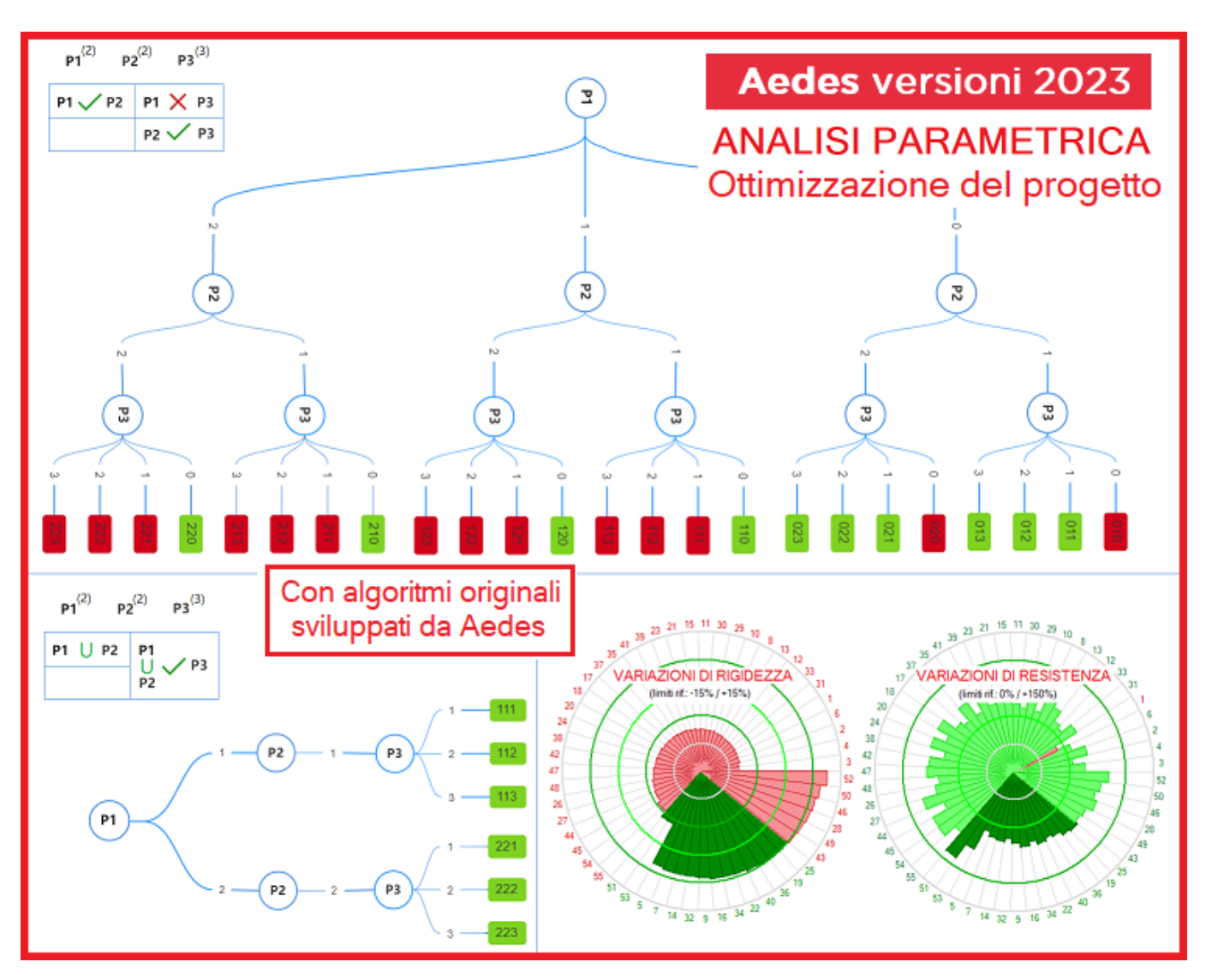

#### **ANALISI PARAMETRICA**

Nel presente documento vengono illustrate le nuove funzionalità della versione 2023 dei software Aedes PCM e ACM. La più importante novità riguarda l'**Analisi Parametrica**: essa consiste nello **studio della variazione dei risultati in funzione di parametri variabili**.

I software di analisi strutturale vengono normalmente utilizzati scegliendo i dati in input ritenuti rappresentativi del comportamento strutturale, ottenendo i corrispondenti risultati, ad esempio in termini di indicatore di rischio sismico. Tuttavia, **l'analisi degli edifici esistenti è caratterizzata da varie incertezze** sui valori in input. Il Progettista può decidere di eseguire in sequenza più analisi, variando alcuni parametri affetti da incertezze: così facendo, l'onere gestionale dei diversi modelli può però essere elevato. Ogni volta si deve creare una copia del modello e mettere a punto la configurazione strutturale da sottoporre all'analisi.

Risulta dunque conveniente una metodologia che permetta al Progettista la specifica in input di un **campo di variabilità per i parametri affetti da incertezze**, con la **gestione automatica delle combinazioni** che si generano, ognuna corrispondente ad una variante del modello strutturale.

Al termine di questa analisi, definita Analisi Parametrica, è possibile individuare le **combinazioni di maggior interesse**, ad esempio nei confronti del **minimo indicatore di rischio sismico**.

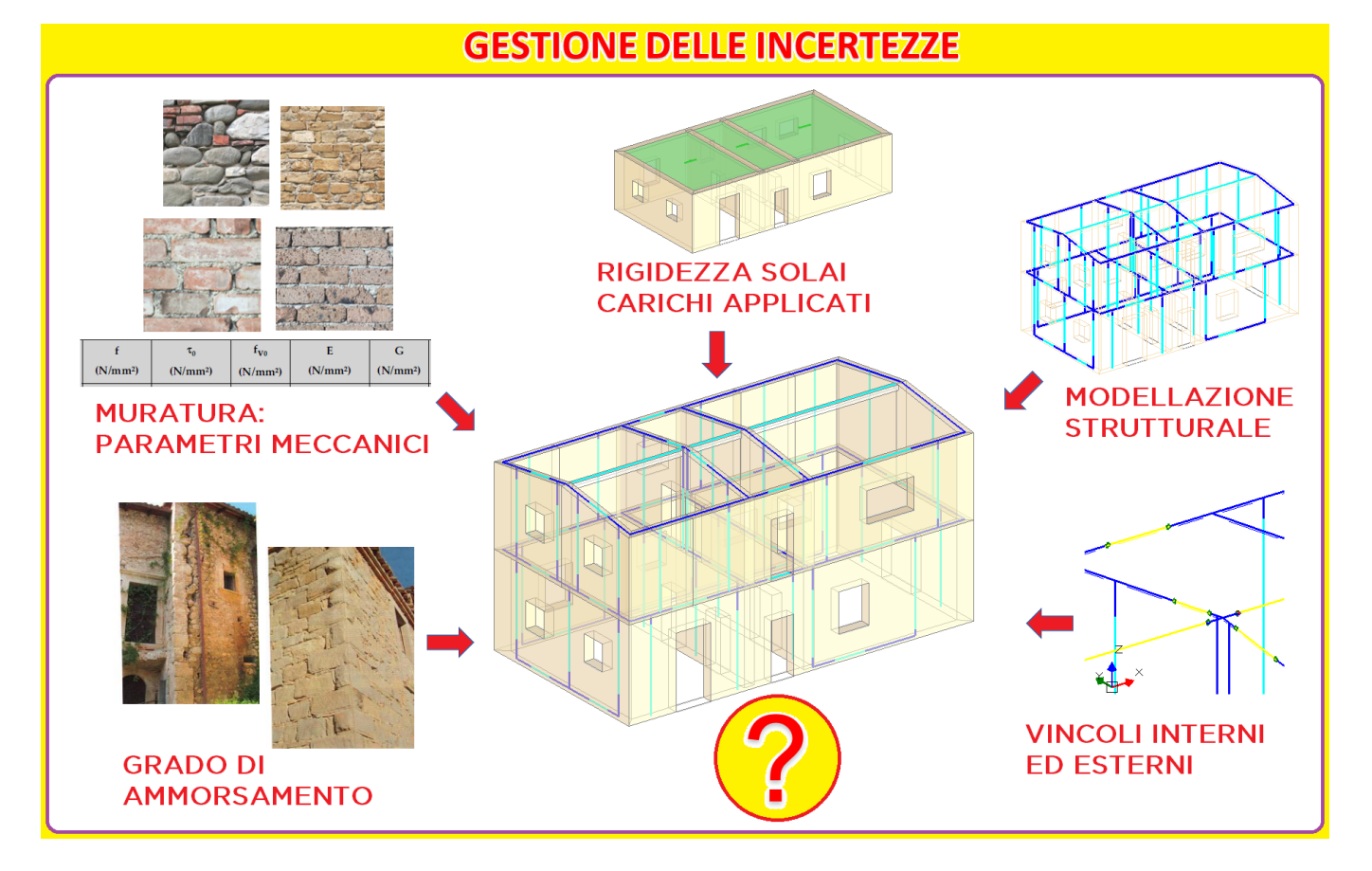

*Fig. 1. Gestione delle incertezze nei progetti di edifici esistenti in muratura*

L'Analisi Parametrica formulata nel software Aedes si basa su algoritmi originali messi a punto dal settore Ricerca e Sviluppo, e include come sottoinsieme l'**Analisi di Sensitività**, rispetto alla quale costituisce uno strumento molto più versatile e completo.

#### Le **tecniche di definizione dei parametri variabili** includono due funzionalità fondamentali:

- appartenenza a gruppi, con collegamento fra dati che variano contemporaneamente;
- esclusione reciproca tra parametri variabili, in modo da evitare configurazioni non significative (ad esempio, due

tipi di intervento che fra loro sono da escludere a priori).

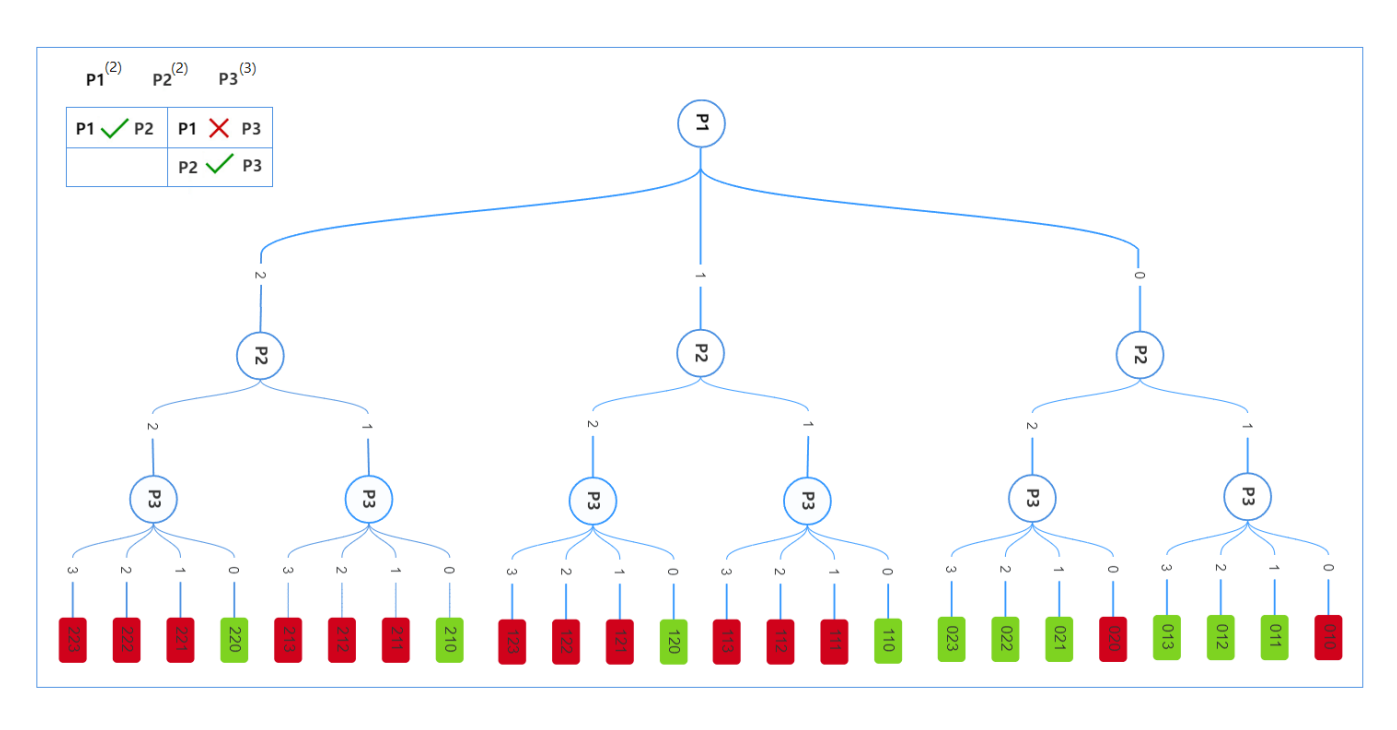

*Fig. 2. Combinazioni dei parametri variabili, con criteri di raggruppamento e di esclusione*

I principali **risultati monitorati** in dipendenza dai parametri variabili sono:

 $\cdot$  in **PCM**: i parametri modali e gli indicatori di rischio sismico ζ<sub>ε</sub> calcolati con analisi pushover

in **ACM**: le **variazioni di rigidezza, resistenza e capacità di spostamento**.

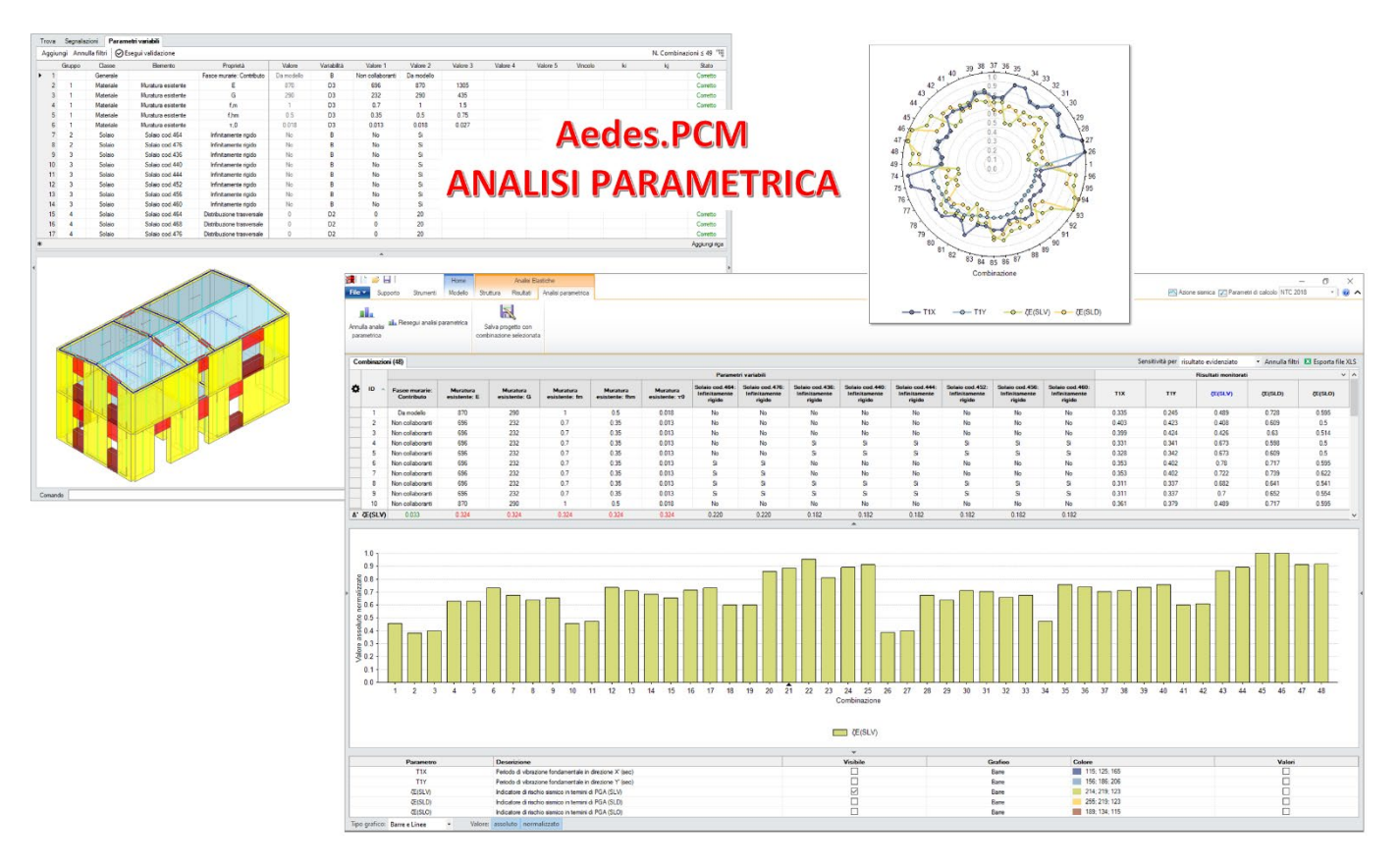

*Fig. 3. Analisi Parametrica con Aedes.PCM*

In sintesi, l'Analisi Parametrica si rivela dunque molto importante per l'analisi degli edifici esistenti per due motivi fondamentali:

 nell'àmbito delle **valutazioni di vulnerabilità statica e sismica**, consente lo studio del comportamento strutturale determinato da parametri incerti (riguardanti: caratteristiche meccaniche dei materiali, geometria, criteri di modellazione: schemi strutturali, vincolamenti interni ed esterni, carichi, ...);

permette di confrontare più tipi di intervento per il **progetto di consolidamento (ottimizzazione strutturale)**.

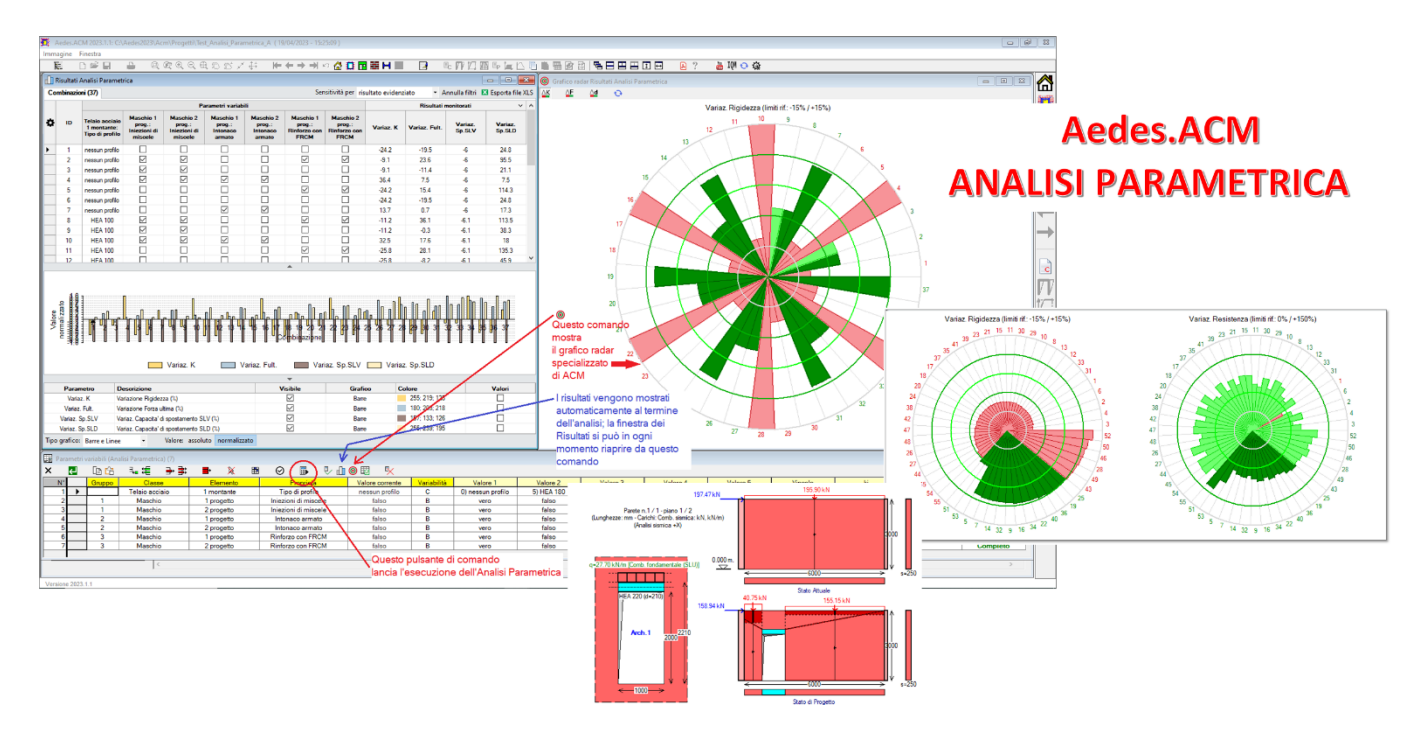

*Fig. 4. Analisi Parametrica con Aedes.ACM*

Per la **descrizione completa dell'Analisi Parametrica, con tutti i dettagli e gli approfondimenti, e con gli esempi applicativi**, si rimanda ai Manuali di Aggiornamento 2023 di PCM e di ACM, entrambi in download dal [menu](https://www.aedes.it/web/guest/manuali)  [SUPPORTO > MANUALI](https://www.aedes.it/web/guest/manuali) di [www.aedes.it.](http://www.aedes.it/)

### **SPETTRI DI PIANO**

Le NTC 2018 distinguono gli **elementi costruttivi non strutturali** in due gruppi:

**1.** elementi con rigidezza, resistenza e massa tali da influenzare in maniera significativa la risposta strutturale; **2.** elementi che influenzano la risposta strutturale solo attraverso la loro massa.

Nel primo caso, l'analisi sismica può essere condotta inglobando gli elementi non strutturali nel modello della struttura principale (Combined Prime-Secondary System Approach).

Per gli elementi del secondo gruppo, invece, **l'analisi può essere disaccoppiata da quella della struttura principale**. In questo caso l'input sismico può essere valutato per mezzo degli **spettri di piano** (Floor Response Spectrum Approach).

Gli spettri di piano rappresentano un modello per la valutazione dell'azione sismica in un predeterminato punto della struttura principale. Aedes.PCM 2023 consente di elaborare gli spettri di piano secondo le tre **formulazioni fornite dalla Circolare applicativa delle NTC 2018 (§C7.2.3)**.

Una volta eseguita l'analisi modale della struttura principale, una finestra dedicata permette di elaborare svariati **spettri di piano in funzione di posizione, formulazione e contributo modale**.

Un grafico permette di confrontare gli spettri al suolo con i vari spettri di piano elaborati, per ogni stato limite e per le direzioni sismiche X' e Y'.

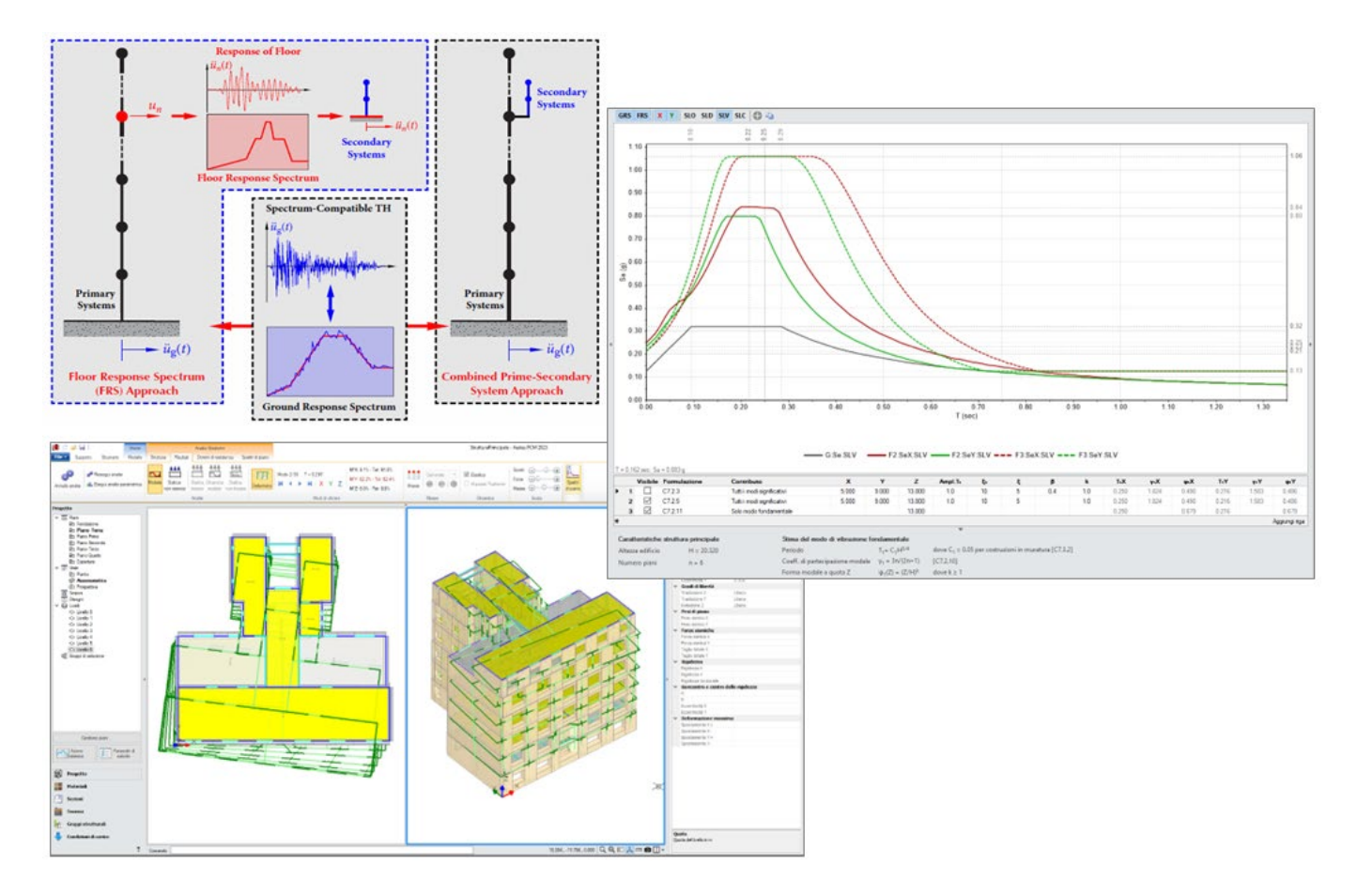

*Fig. 5. Spettri di piano in Aedes.PCM 2023*

Inoltre, un apposito comando permette di esportare tutti gli spettri elaborati in formato tabulare su file XLS. Si consideri ad esempio una piccola struttura, come una pergola, un gazebo o una tettoia in legno o in acciaio, realizzata sulla copertura di un edificio.

**Aedes.PCM 2023 consente di modellare questa struttura secondaria su un file separato e di condurre analisi sismiche lineari adottando come input sismico opportuni spettri di piano.** 

In questo caso, gli spettri di piano devono essere definiti direttamente nel file della struttura secondaria accedendo alla finestra "Azione sismica". Nella caratterizzazione degli spettri è possibile ricondursi all'analisi modale svolta sulla struttura principale specificando in input il file corrispondente.

In alternativa è comunque possibile definire gli spettri di piano sulla base di una stima dei modi di vibrare fondamentali.

### **CLASSIFICAZIONE SISMICA**

La classificazione sismica di una costruzione consiste nell'assegnazione di una **Classe di Rischio da A+ a G**. Per determinare la classe di rischio si fa riferimento a due parametri:

- la **Perdita Annuale Media (PAM)**, cioè il costo di riparazione dei danni prodotti dagli eventi sismici che si manifesteranno nel corso della vita della costruzione, ripartito annualmente ed espresso come percentuale del costo di ricostruzione;

- l'**Indice di Sicurezza (IS-V)** definito come rapporto tra capacità e domanda in termini di PGA allo Stato Limite di salvaguardia della Vita.

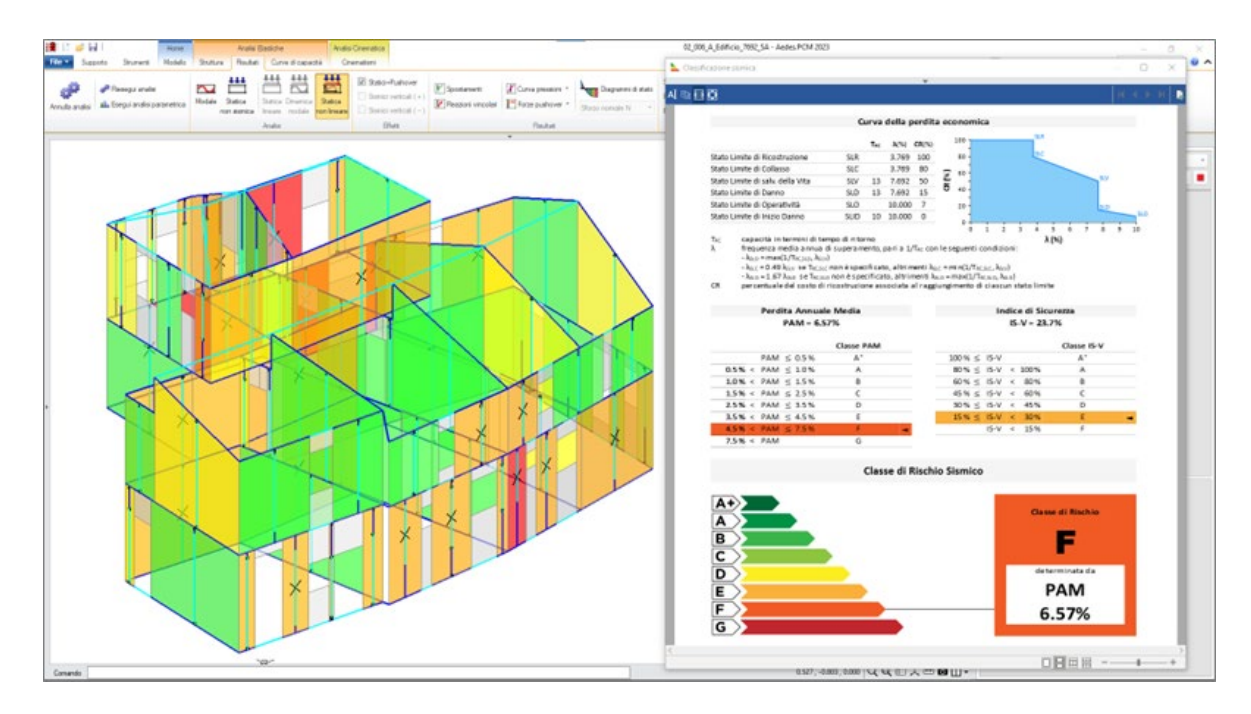

*Fig. 6. Classificazione sismica in Aedes.PCM 2023*

Aedes.PCM 2023 consente di determinare la Classe di Rischio di un edificio secondo il **metodo convenzionale** cioè sulla base delle usuali verifiche di sicurezza previste dalle Norme Tecniche per le Costruzioni.

Una volta completata la valutazione della sicurezza dell'edificio è possibile generare un report che fornisce la Classe di Rischio.

Il report include la curva della perdita economica da cui si ricava il parametro PAM, la classe PAM e la classe IS-V. Il calcolo si basa sulla **capacità in termini di tempo di ritorno per i vari stati limite considerati e sull'indicatore di rischio sismico ζ<sup>E</sup> per SLV**.

I valori in input vengono impostati sulla base delle verifiche svolte, ma possono essere modificati liberamente per tenere ad esempio conto di altre verifiche svolte separatamente.

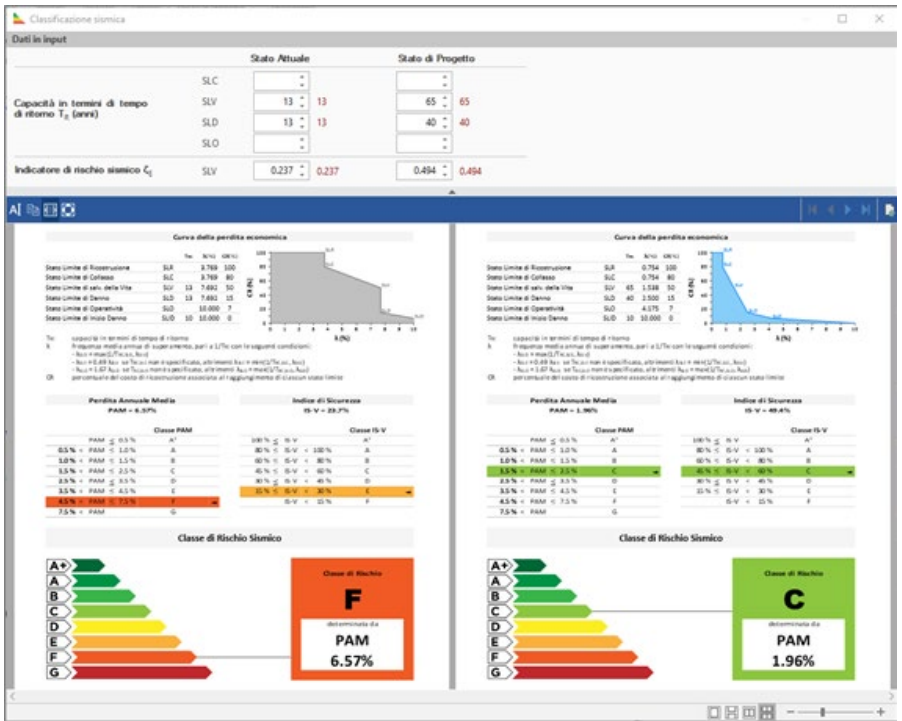

*Fig. 7. Classe di rischio sismico*

Qualora la valutazione della sicurezza sia relativa allo Stato di Progetto di un intervento di miglioramento, il report della Classificazione Sismica si compone di più pagine:

- la determinazione della Classe di Rischio dello Stato Attuale;

- la determinazione della Classe di Rischio dello Stato di Progetto;

- il **confronto tra le curve di perdita economica e tra le classi di Rischio allo stato attuale e allo stato di progetto**. Il report della Classificazione sismica può essere consultato su schermo e salvato su file PDF.

#### **INTERVENTI LOCALI: FRAGILIZZAZIONE DEI MASCHI SOPRAVENTO**

**Aedes.ACM 2023** introduce la gestione della **crisi per trazione** che può insorgere in un maschio murario adiacente ad un telaio di cerchiatura qualora il telaio abbia resistenza eccessiva e tenda ad assorbire tutta la forza sismica orizzontale.

Grazie a questo controllo, **profili del telaio troppo resistenti rispetto alle murature adiacenti non soddisfano la verifica di riparazione locale**. La forza di fragilizzazione del maschio sopravento limita la forza orizzontale massima esplicabile dal telaio di cerchiatura, con conseguente caduta di taglio nella curva di capacità complessiva della parete. Ne deriva così la necessità di un nuovo dimensionamento del telaio, in grado di garantire un miglior comportamento complessivo della parete.

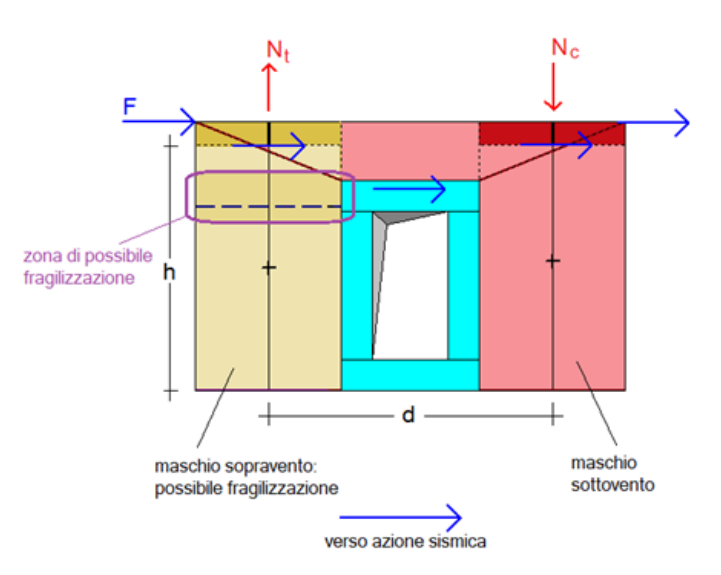

*Fig. 8. Aedes.ACM 2023: fragilizzazione dei maschi sopravento*

### **VALIDAZIONE: CONFRONTO CON TEST SPERIMENTALI E TEORICI**

Con riferimento ad un **test sperimentale condotto presso l'Università di Brescia**, supportato da un modello teorico avanzato, le funzionalità del metodo a telaio equivalente implementate nel software Aedes.ACM dimostrano:

• la **corretta rappresentazione dei risultati sperimentali e numerici ottenuti dal test**

• la possibilità di individuare una soluzione progettuale efficace e rispondente ai requisiti di sicurezza richiesti dalla Normativa vigente.

In campo professionale, l'analisi degli interventi sulle pareti in muratura, con creazione o spostamento di aperture e conseguenti realizzazioni di rinforzi con telai o altre tecnologie, **può svolgersi in modo corretto ed efficace con il metodo del telaio equivalente**, senza necessità di ricorrere a metodi FEM non lineari avanzati.

Maggiori dettagli nel Manuale di Aggiornamento 2023 di ACM in download da [aedes.it > SUPPORTO > MANUALI.](https://www.aedes.it/web/guest/manuali)

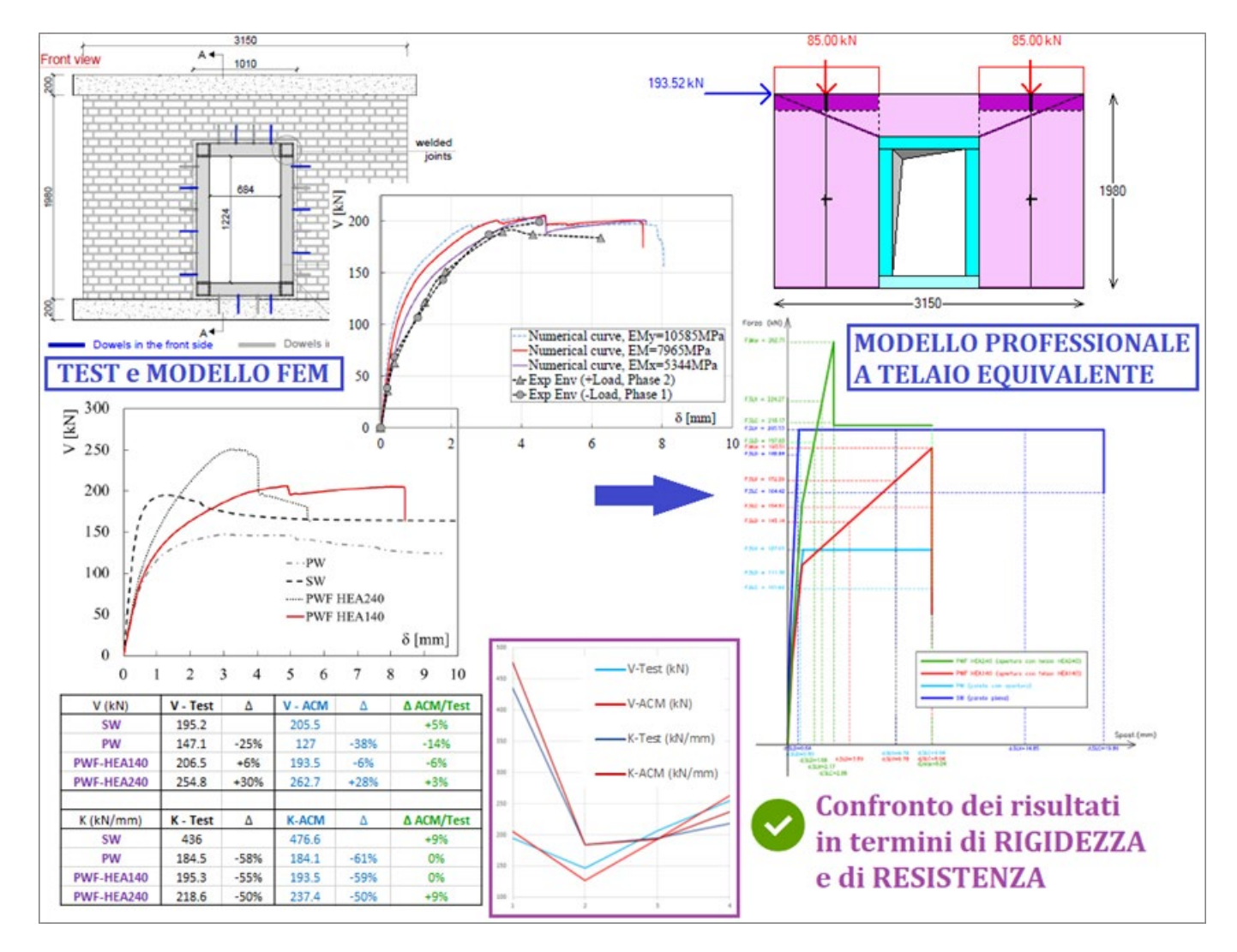

*Fig. 9. Validazione di Aedes.ACM: confronto con test sperimentali e teorici*

## **NUOVA EDIZIONE DEGLI ESEMPI APPLICATIVI PER L'APPRENDIMENTO OTTIMALE DI Aedes.PCM**

La nuova edizione del Manuale degli Esempi Applicativi di Aedes.PCM è finalizzata **all'apprendimento delle procedure di modellazione ed analisi strutturale**.

La consultazione del Manuale degli Esempi Applicativi costituisce la via ottimale per l'apprendimento delle numerose funzionalità di Aedes.PCM: **seguendo passo-passo gli esempi descritti in dettaglio, l'Utente sarà in grado di padroneggiare rapidamente la modellazione e l'analisi**.

L'opera è organizzata in **tre volumi**:

- (1) esempi di apprendimento,
- (2) esempi applicativi rappresentativi di casi reali,
- (3) esempi specifici per Elementi Costruttivi Storici e monumentali (edifici storici, chiese, torri).

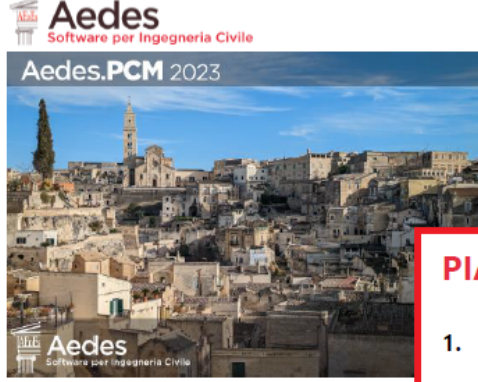

**Aedes.PCM** 2023 PROGETTAZIONE DI COSTRUZIONI IN MURATUR Analisi strutturale di costruzioni in muratura secondo la

**Esempi Applicativi 1/3** one di questo documento: 02.05.2023

#### **NUOVA EDIZIONE 2023** del Manuale degli ESEMPI APPLICATIVI di PCM:

con ESEMPI DI APPRENDIMENTO da seguire passo-passo per imparare ad utilizzare Aedes.PCM in modo ottimale conoscendo tutte le principali funzionalità

#### **PIANO DELL'OPERA**

- 1. Esempi di apprendimento, descritti in dettaglio, volti ad apprendere le modalità di input/modifica dei dati e di consultazione dei risultati ottenuti dall'analisi
- 2. Esempi applicativi rappresentativi di casi reali, nei quali vengono evidenziate le specificità di ogni caso esaminato
- 3. Esempi di apprendimento per Elementi Costruttivi Storici e monumentali (edifici storici, chiese, torri)
- 4. Esempi applicativi per Elementi Costruttivi Storici e monumentali

#### *Fig. 10. Nuova edizione degli Esempi Applicativi per l'apprendimento ottimale del software*

Come noto, la casistica degli edifici in muratura è estremamente varia: edifici nuovi in muratura ordinaria o in muratura armata, spesso con presenza di telai in calcestruzzo armato; edifici esistenti: storici, monumentali, edilizia residenziale di pregio o ordinaria, edilizia scolastica e più generale destinata ad usi pubblici (caserme, stazioni ferroviarie, ecc.), villette isolate, edifici in aggregato, su piani sfalsati, in pendio, consolidati con varie tecniche, danneggiati dai terremoti…

Attraverso l'esame di alcuni esempi significativi ma relativamente semplici è possibile conoscere molti aspetti di queste tipologie di edifici, fino a maturare una capacità di sintesi personale con la quale potrà essere affrontato un nuovo, diverso caso professionale.

**Consultando il Manuale degli Esempi Applicativi insieme alla gestione dei files associati**, allegati al software, si possono esplorare tutte le proprietà ed ottenere una piena consapevolezza del significato dei diversi parametri strutturali e delle modalità di modellazione.

# **ELEMENTI COSTRUTTIVI STORICI E MONUMENTALI: NUOVI ESEMPI DI MODELLAZIONE E ANALISI**

La nuova edizione degli esempi applicativi di Aedes.PCM comprende una casistica significativa di strutture che possono essere analizzate adeguatamente con le **funzionalità del modulo ECS**, per Elementi Costruttivi Storici e monumentali.

La metodologia di schematizzazione avanzata proposta in PCM, grazie ad ECS, per lo studio degli elementi costruttivi storici e monumentali può essere utilizzata anche per la **modellazione di particolari elementi di copertura complessi come le Cupole**. Nell'ambito di strutture come le chiese o le grandi basiliche, tali elementi costituiscono un macro-elemento di una certa rilevanza, sia dal punto di vista culturale che prettamente ingegneristico. Un esempio significativo è illustrato nelle figure seguenti.

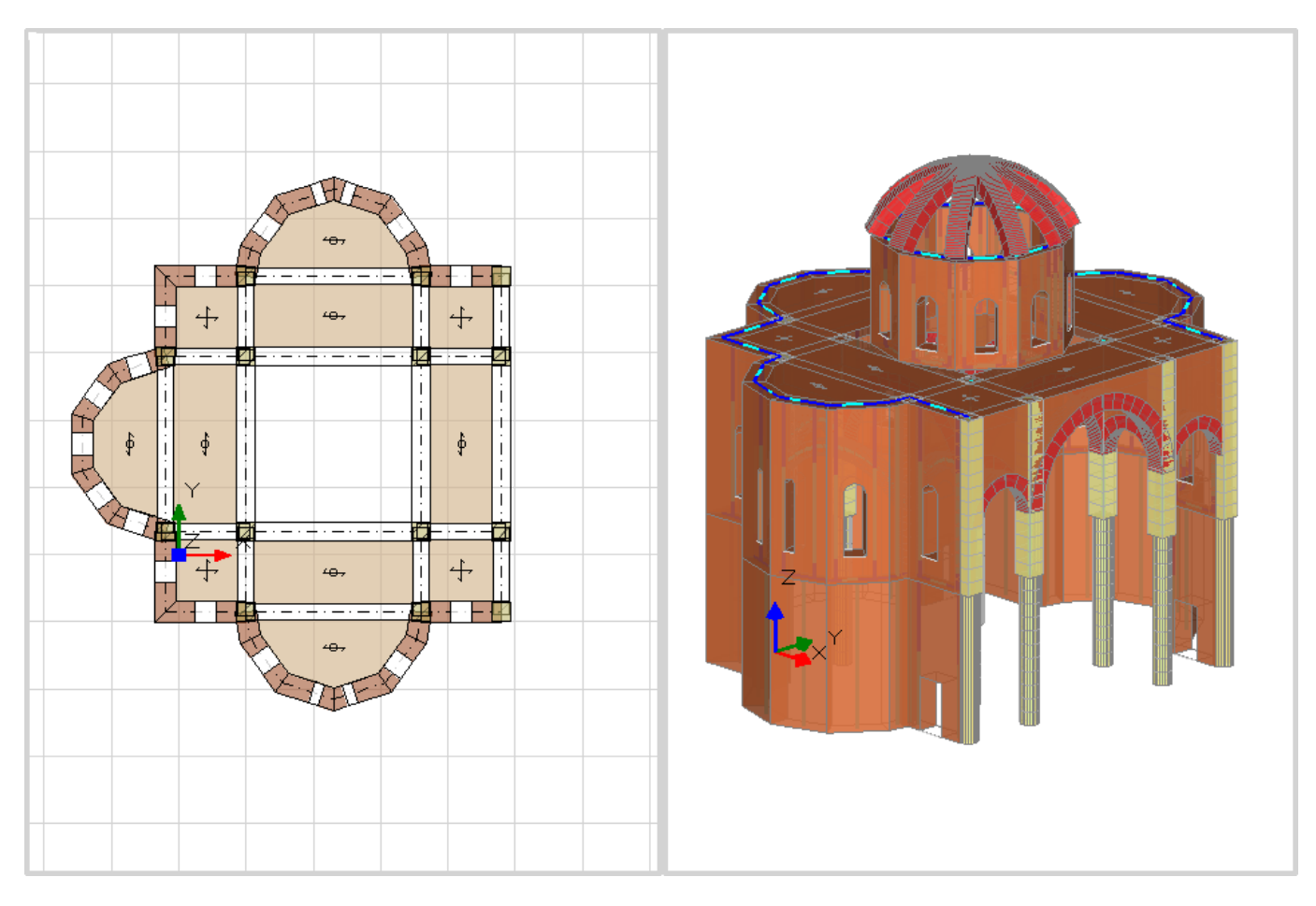

*Fig. 11. Modellazione architettonica di chiesa con cupola*

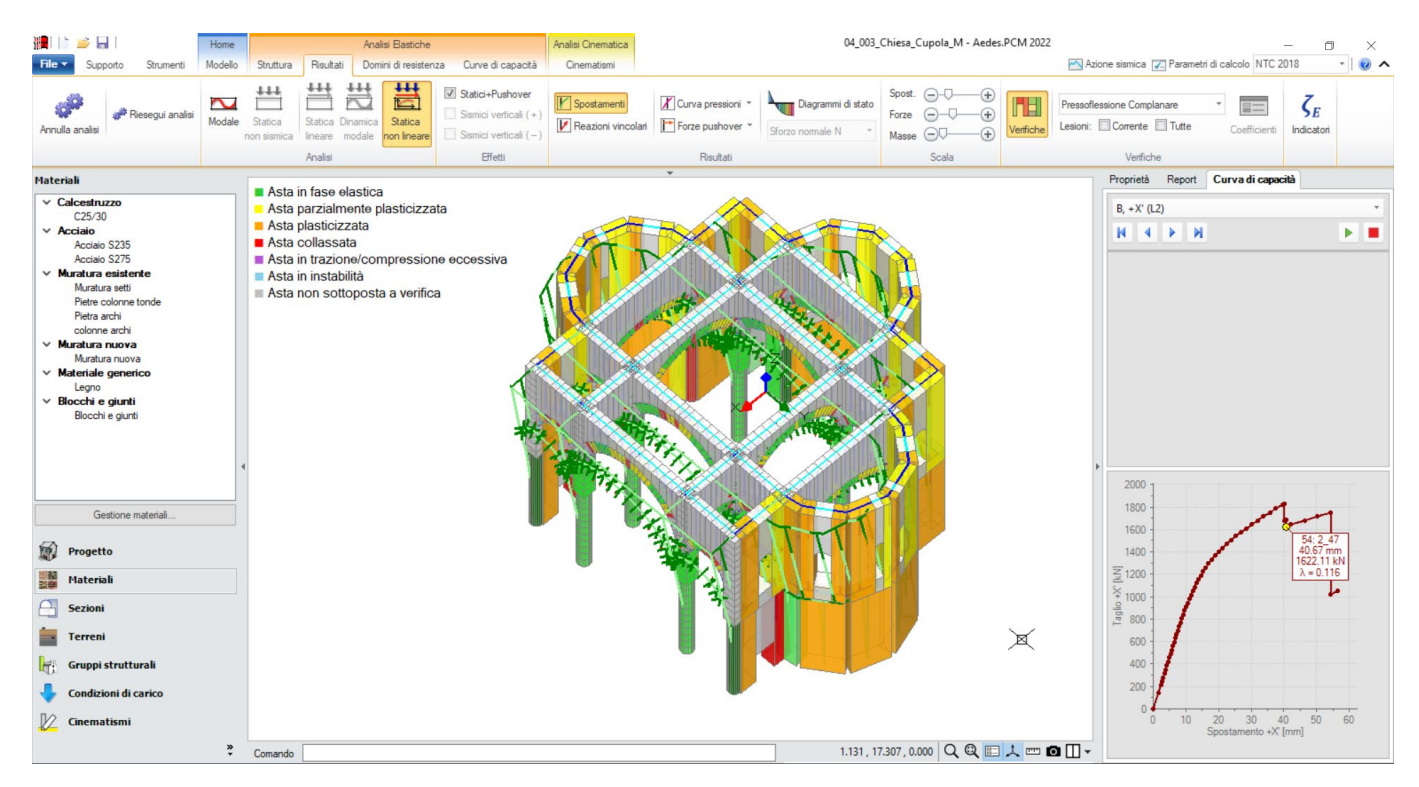

*Fig. 12. Analisi statica non lineare di chiesa con cupola*

Fra le strutture studiate con ECS, ed in particolare fra quelle a **prevalente sviluppo verticale** alle quali dedicare una modellazione specifica, rientrano le **ciminiere**. Queste strutture possono risultare isolate, oppure spesso facenti parte di edifici a destinazione artigianale-industriale, molto soggette all'influenza dell'elevata snellezza e per le quali spesso l'azione del vento può comportare valutazioni più approfondite in merito al distacco dei vortici. Un esempio applicativo illustra in dettaglio la modellazione e l'analisi di un esempio, tratto da un caso reale, di questa particolare tipologia strutturale.

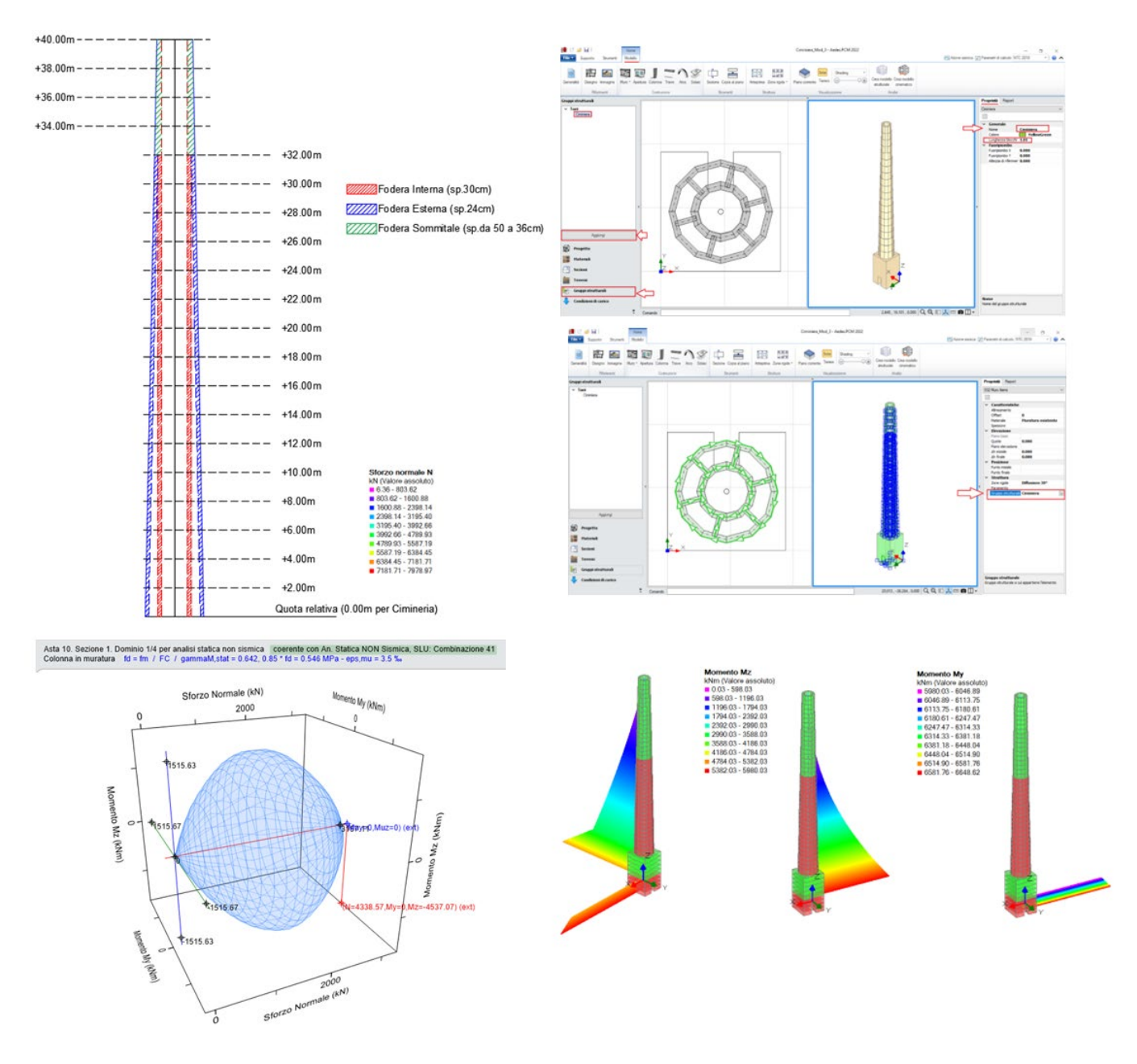

*Fig. 13. Analisi statica, sotto l'azione del vento, e sismica di una ciminiera*

La struttura della ciminiera si presenta a basamento quadrato e canna fumaria troncoconica caratterizzata da una doppia fodera in muratura di mattoni pieni e malta di calce con "razze" di collegamento tra le due fodere. La struttura è assimilata ad una **mensola a sezione variabile, discretizzata in conci** mediante elementi monodimensionali. In **analisi statica**, particolare attenzione viene posta nella definizione dell'**azione del vento**. La **valutazione della sicurezza sismica** è condotta attraverso analisi pushover tenendo conto della progressiva variazione di rigidezza dovuta alla parzializzazione della sezione trasversale.

Per maggiori dettagli sugli esempi applicativi si rinvia alla Manualistica di Aedes.PCM: [aedes.it > SUPPORTO > MANUALI](https://www.aedes.it/web/guest/manuali)